# **Debugging**

#### **Arten** von Fehlern

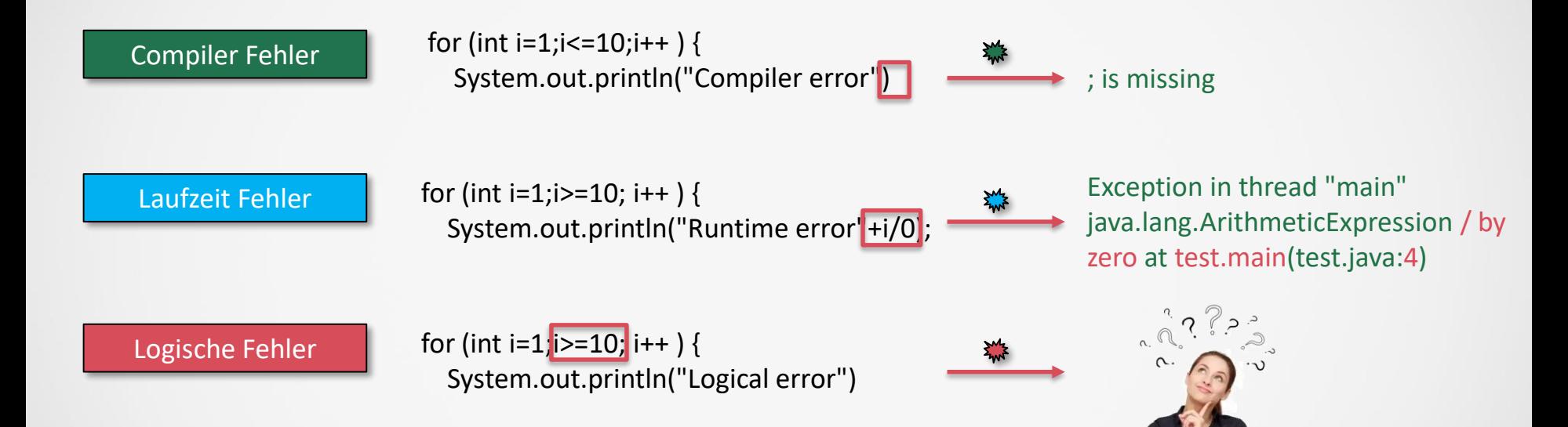

#### **Erstellen eines** neuen Projektes

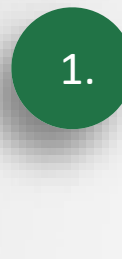

#### Menüpunkt "Neues Projekt" wählen

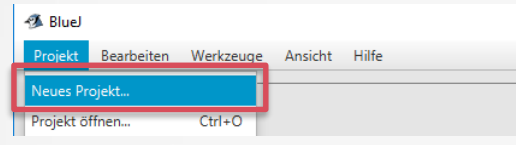

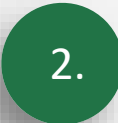

#### Name(ohne "") und neuen Pfad(der darf NICHT schreibgeschützt sein) eingeben:

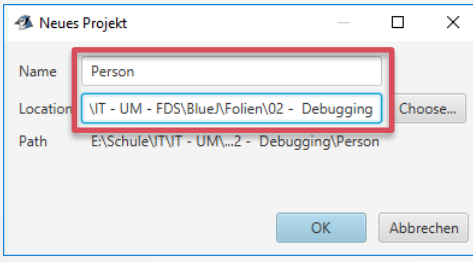

### **Erstellen einer** neuen Klasse I

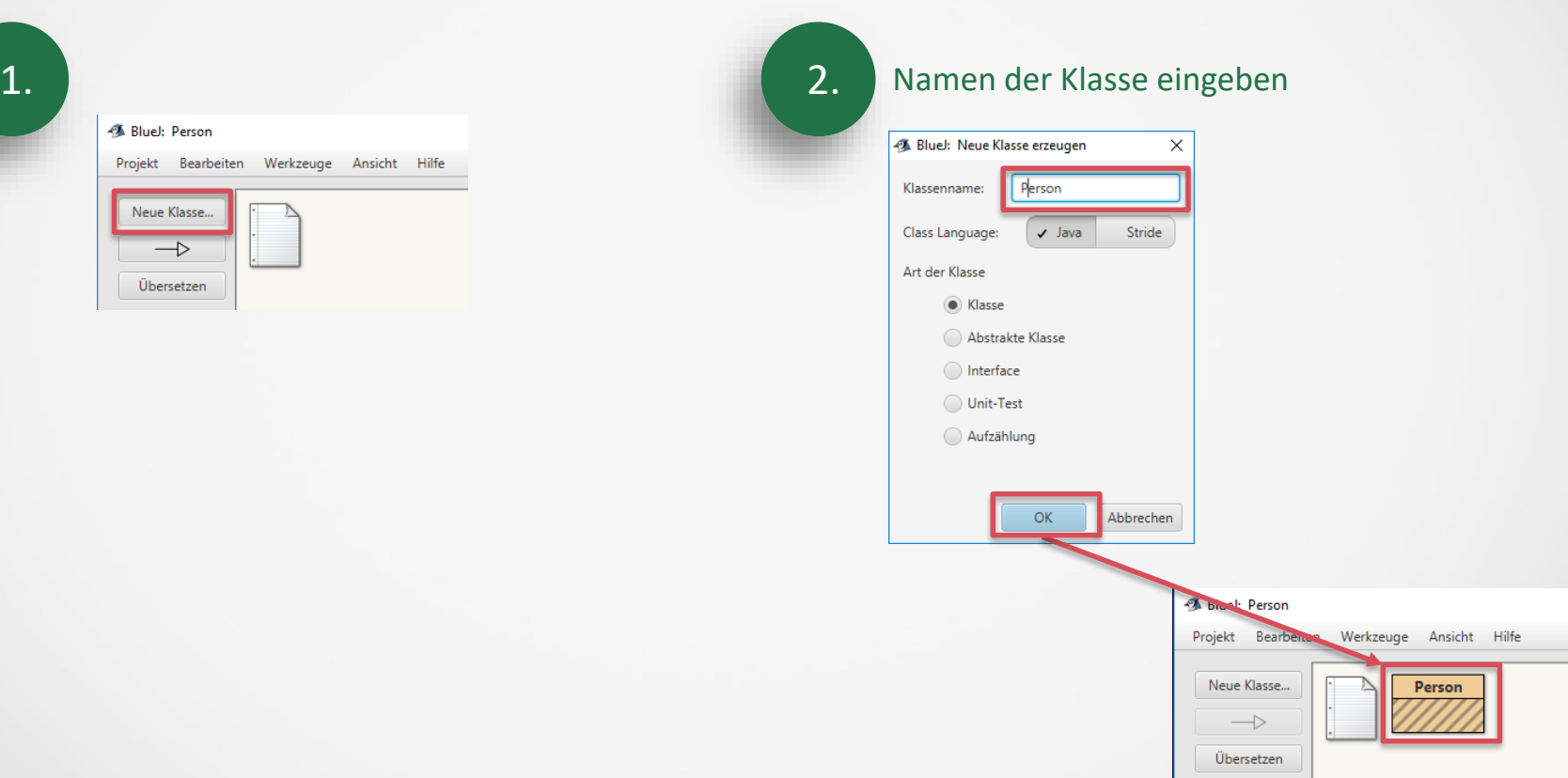

#### **Erstellen einer** neuen Klasse II

Ansicht

Person

Hilfe

Bearbeiten

Übersetzen

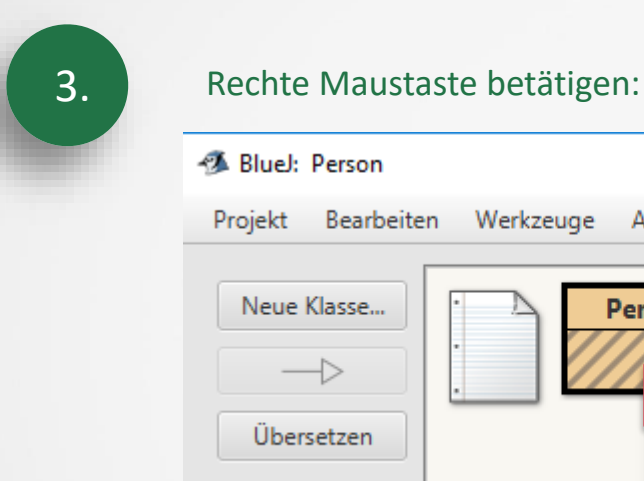

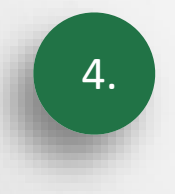

#### Quelltext rechts eingeben:

class Person { private String name; private int alter; public Person( String einName) { name = einName; } public void setAlter(int lebensjahre) { alter = lebensjahre; } public String getName() { return name; } public int getAlter() { return alter; } }

#### **Erstellen eines** neuen Objektes

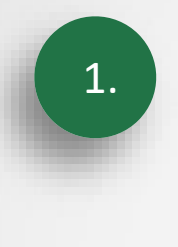

#### Rechte Maustaste betätigen:

#### **图 BlueJ: Person**

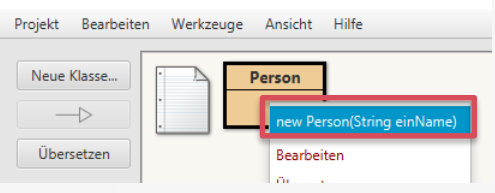

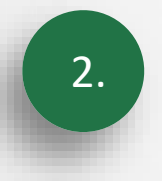

Namen der Person eingeben: Mit ""-Zeichen, da Datentyp String

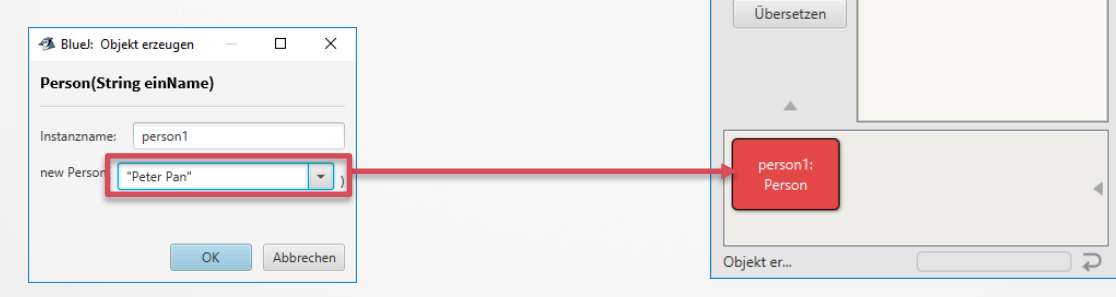

 $\Box$ 

 $-$ 

Person

Bearbeiten Werkzeuge Ansicht Hilfe

4 BlueJ: Person

Neue Klasse...

 $\rightarrow$ 

Projekt

 $\times$ 

#### **Erläuterung der Klasse** – Rahmen und private Variablen

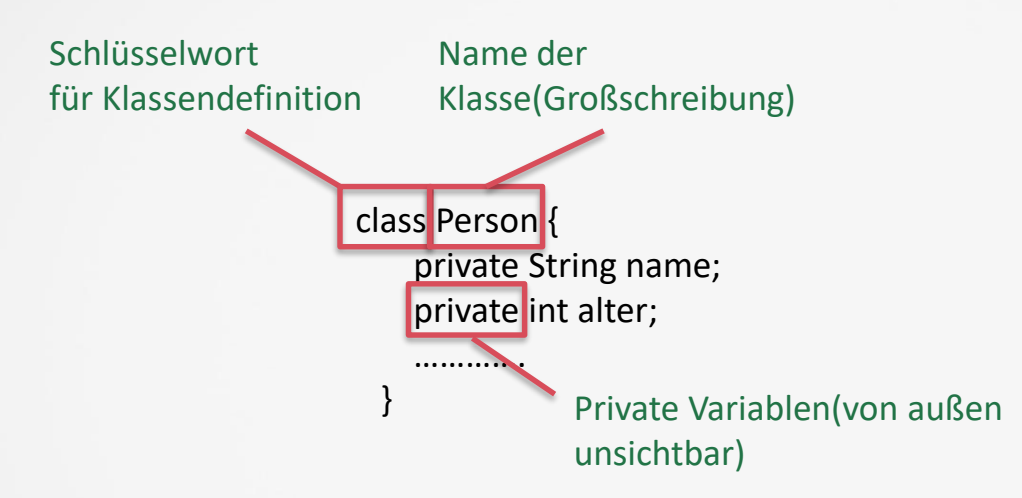

#### **Erläuterung der Klasse** - Konstruktor

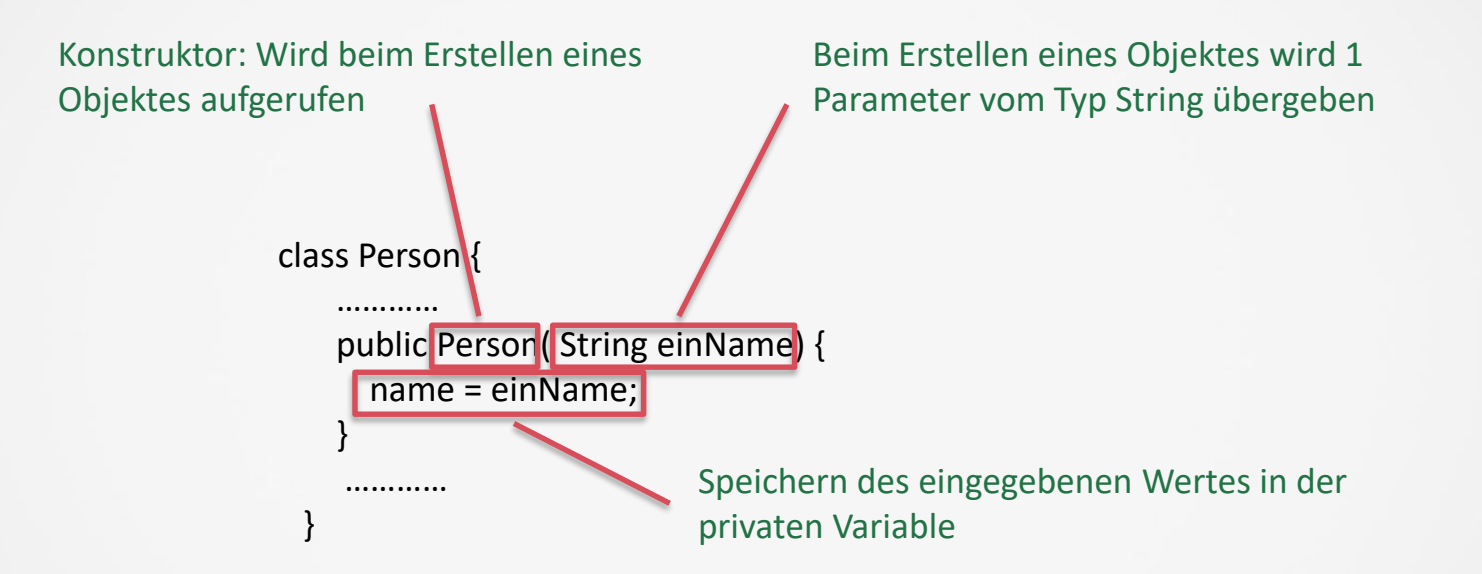

#### **Erläuterung der Klasse** - Konstruktor

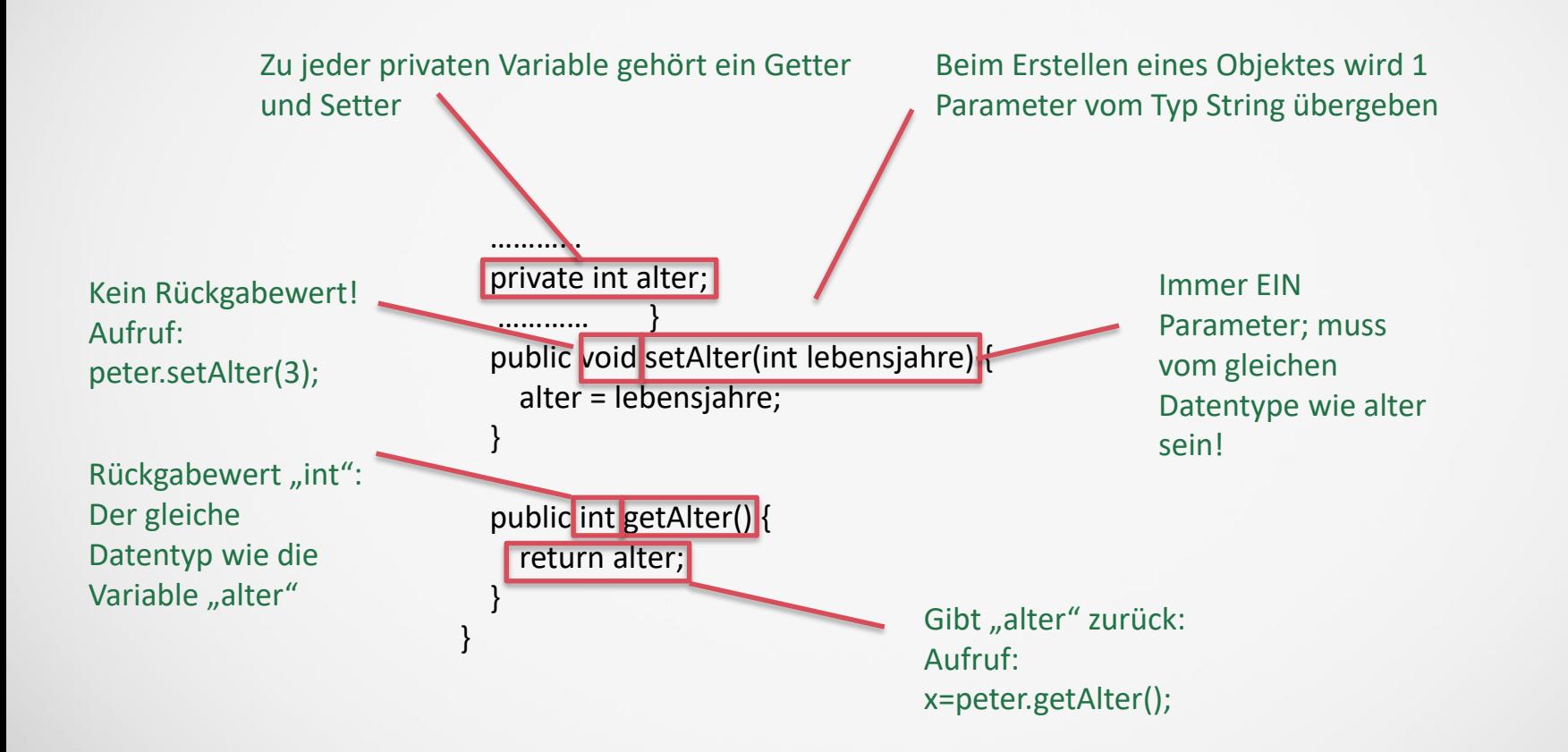

#### **Kontextmenü** (rechte Maustaste)

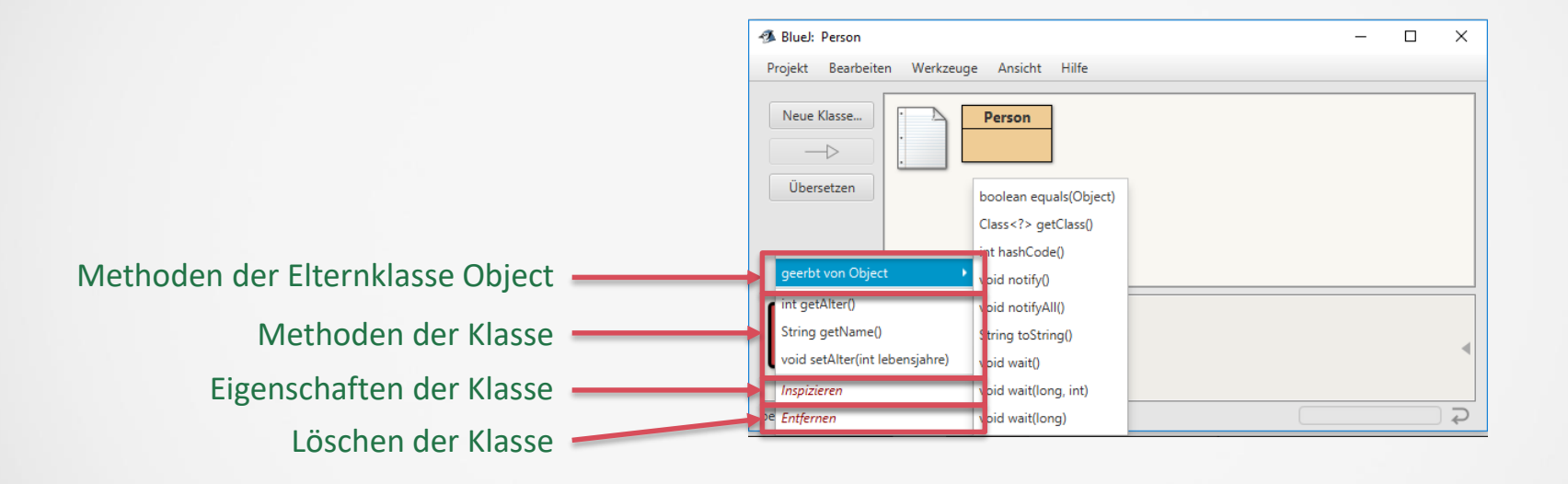

#### **Dokumentation**

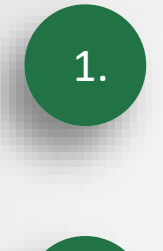

2.

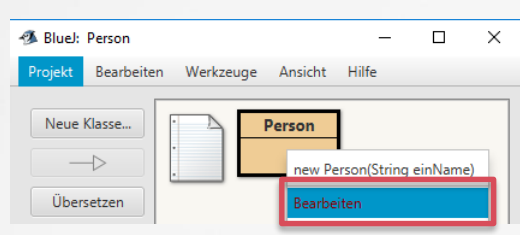

#### Im Kombinationsfeld Dokumentation wählen

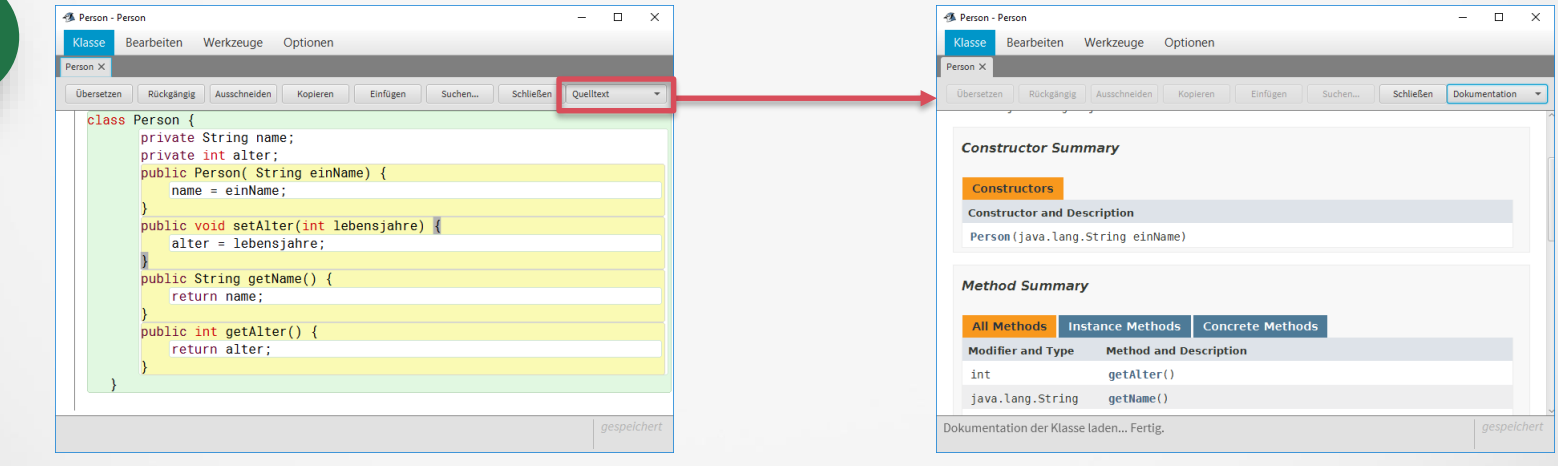

#### **Debugging** – Haltepunkte setzen

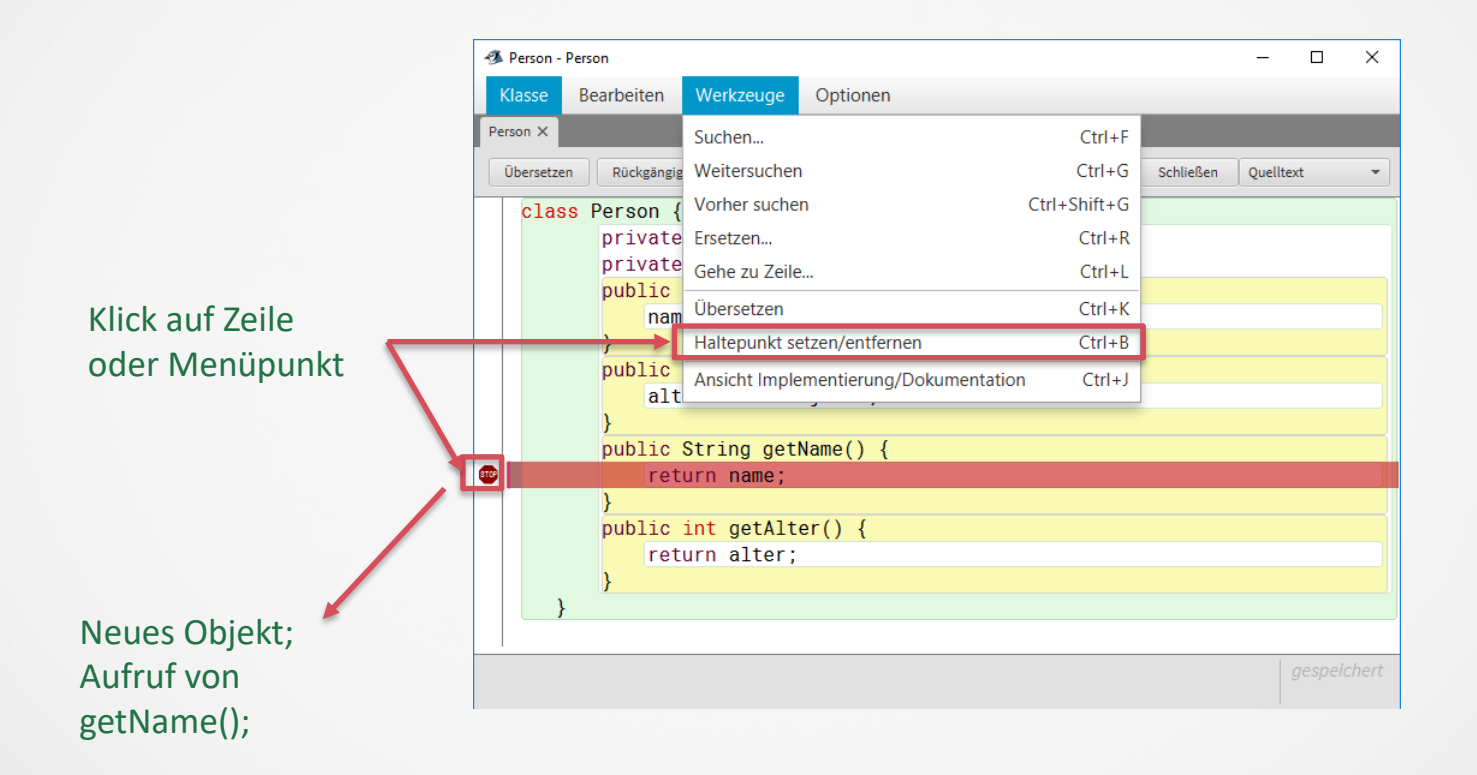

## **Debugging** – Haltepunkte verwenden

![](_page_12_Picture_7.jpeg)

}

public class CStone{ public int size, weight; public CStone(){} public void roll(){ System.out.println("Stone ("+weight+"/"+size+") is rolling!"); }

### **Debugging** mit Arrays II

```
import java.util.*;
public class CHill{
  private ArrayList<CStone> manyStones= new ArrayList<CStone>();
  public CHill(){
    for (int i=0;i<(int)(Math.random()*49+1);i++){
      CStone stone=new CStone();
      stone.size=(int)(Math.random()*49+1);
      stone.weight=stone.size*3;
      manyStones.add(stone);
    }
  }
  public void manyStonesAreRolling(){
    for (CStone stone: manyStones){
      stone.roll();
    }
  }
}
```
### **Debugging** mit Arrays III

![](_page_15_Picture_5.jpeg)

### **Debugging** mit Arrays IV

![](_page_16_Picture_11.jpeg)

### **Debugging** mit Arrays V

![](_page_17_Figure_1.jpeg)